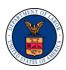

## **OWCP FEE SCHEDULE TIPS**

This document explains how to access the Office of Workers' Compensation Programs (OWCP) Fee Schedule and gives providers a better understanding of the OWCP fee schedule calculation for professional services.

## **Section I**

Table 1. Accessing the OWCP Fee Schedule

| Question                               | Answer                                                                                                    |  |
|----------------------------------------|----------------------------------------------------------------------------------------------------|--|
| How do I access the OWCP Fee Schedule? | Visit the OWCP Medical Fee Schedule   U.S. Department of Labor (dol.gov) (https://www.dol.gov/agencies/owcp/regs/feeschedule/fee).                                                                                                    |  |
|                                        | To view the OWCP Medical Fee Schedule, select the License Agreement link at the bottom of the page.  Click on License Agreement to view the OWCP Medical Fee Schedule  Read the disclaimer, then to continue select Accept.  Note: if a provider selects Do Not Accept, they will be unable to access the fee schedule.  Should the foregoing terms and conditions be acceptable to you, please indicate your agreement and acceptance by clicking below on the button labeled "accept". |  |
|                                        | Accept Do Not Accept                                                                                                    |  |

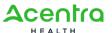

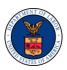

| Question                                                                                                | Answer                                                                                                    |  |
|----------------------------------------------------------------------------------------------------|----------------------------------------------------------------------------------------------------|--|
| Which fee schedule year should I access?                                                                | The fee schedule is based on the date of service (DOS).  For example, if the date of service is July 2, 2022, then the fee schedule effective July 1, 2022, is applicable.                                                                                                    |  |
| Should I select the option to "View Fee<br>Schedule Files" or "Download Fee<br>Schedule Files"?         | Fee schedule files include Microsoft® Excel and Microsoft® Word formats, which you can view in your web browser or download.  To view in your web browser, select the View Fee Schedule Files link. To download and save a copy to your computer, select the Download Fee Schedule Files link. |  |
| Are there disclaimers or any additional information to review before accessing OWCP Fee Schedule links? | Before accessing any OWCP Fee Schedule links, be sure to read and accept the disclaimers:  Read the copyright statement now  Then, reference the "Read Me First" file for the fee schedule year for fee schedule information and instructions.                                                 |  |
| Who can I contact for Fee Schedule content questions?                                                   | The phone number for fee schedule questions is listed in the "Read Me First" file (202) 354-9648.                                                                                                    |  |
| Where can I see more information regarding payments for facilities?                                     | <b>Note:</b> Be sure to select the correct year for the fee schedule based on the date of service.  For details regarding Inpatient, Outpatient, and Ambulatory Surgical Center (ASC) fee schedule, refer to the Read Me First document.                                                       |  |

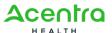

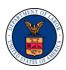

## **Section II**

Table 2. Tips for Calculating the OWCP Fee Schedule

| Question                                                                                                | Answer                                                                                                    |  |
|----------------------------------------------------------------------------------------------------|----------------------------------------------------------------------------------------------------|--|
| How do I calculate the Maximum<br>Allowable Amount (MAA) for professional<br>services?                  | Each procedure subject to a maximum allowable amount (MAA) under the OWCP medical fee schedule has been assigned three relative value units (RVU): work (W), practice expense (PE), and mal-practice expense (MP).  Each of these three values is multiplied by three related values for geographic variance in procedure costs called geographic practice cost index values (GPCI): work (w), practice expense (pe), and mal-practice expense (mp).  The resultant value is multiplied by a conversion factor (CF) to convert it into a dollar amount. |  |
| What is the formula for calculating Maximum Allowable Amount (MAA) for professional services?           | [(W <sub>rvu</sub> × w <sub>gpci</sub> ) + (PE <sub>rvu</sub> × pe <sub>gpci</sub> ) + (MP <sub>rvu</sub> × mp <sub>gpci</sub> )] × CF = MAA  Wrvu = Work relative value units  w <sub>gpci</sub> = Work geographic practice cost index value  PErvu = Practice expense relative value units  pe <sub>gpci</sub> = Practice expense geographic practice cost index value  MP <sub>rvu</sub> = Mal-practice relative value units  mp <sub>gpci</sub> = Mal-practice geographic practice cost index value                                                 |  |
| What link do I use to access the Relative Value Units (RVU) and Conversion Factor?                      | Select the CPT, HCPCS, ADA & OWCP Codes with RVU and Conversion Factors link.  Note: Be sure to select the correct year for the fee schedule based on the date of service.                                                                                                    |  |
| What information should I look for on the Relative Value Units (RVU) and Conversion Factor spreadsheet? | Locate the procedure code (CPT or HCPCS) in Column A for calculation.  Locate the values from Column D for Work RVU, Column E for Non-Facility PE RVU, Column G for MPE RVU, and Column I for Conversion Factor.                                                                                                    |  |

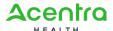

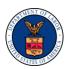

| Question                                                                        | Answer                                                                                                    |                                                            |
|---------------------------------------------------------------------------------|----------------------------------------------------------------------------------------------------|------------------------------------------------------------|
| What link do I use to access the Geographic Practice Cost Index (GPCI)?         | Select the Geographic Practice Cost Indices by Zip Codes link.  Note: Be sure to select the correct year for the fee schedule based on the date of service. |                                                            |
|                                                                                 | ,                                                                                                    |                                                            |
| What information should I look for on the Geographic Practice Cost Index (GPCI) | Locate the ZIP code in Column A for calculation.                                                                                                    |                                                            |
| spreadsheet?                                                                    | Locate the values from Column D for WORK (                                                                                                    | GPCI, Column E for PRACT GPCI, and Column F for MALP GPCI. |
| After I locate the RVU and GPCI values,                                         | Enter the RVU and GPCI values into the fee schedule formula.                                                                                                |                                                            |
| what should I do next?                                                          | $[(W_{rvu} \times W_{gpci}) + (PE_{rvu} \times pe_{gpci}) + (MP_{rvu} \times mp_{gp})]$                                                                     | oci)] × CF = MAA                                           |
| Is there an example of calculating the fee schedule to which I can refer?       | <b>Example:</b> CPT 73562: Radiological examination, knee, minimum of three views, hospital setting.                                                        |                                                            |
| schedule to which I can refer?                                                  | Place of Service: Washington, DC 20002                                                                                                    |                                                            |
|                                                                                 | Locality Name: DC+MD/VA Suburbs                                                                                                    |                                                            |
|                                                                                 | CPT 73562 RVU:                                                                                                    |                                                            |
|                                                                                 | Work                                                                                                    | 0.18                                                       |
|                                                                                 | Practice expense                                                                                                    | 1.02                                                       |
|                                                                                 | Mal-practice expense                                                                                                    | 0.02                                                       |
|                                                                                 | Locality Name: DC+MD/VA Suburbs (Zip code 20019)                                                                                                    |                                                            |
|                                                                                 | Work                                                                                                    | 1.054                                                      |
|                                                                                 | Practice expense                                                                                                    | 1.236                                                      |
|                                                                                 | Mal-practice expense                                                                                                    | 1.294                                                      |
|                                                                                 | Conversion Factor for Radiology = 55.63                                                                                                    |                                                            |
|                                                                                 | <b>Calculation:</b> [(0.18×1.054) + (1.02×1.236) + (                                                                                                    | 0.02×1.294)] × 55.63 <b>= 82.13</b>                        |

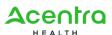

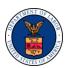

## **Section III**

Table 3. FAQs for Further Assistance

| Question                                        | Answer                                                                                                    |
|-------------------------------------------------|----------------------------------------------------------------------------------------------------|
| Where can I see if a procedure code is payable? | Select the CPT, HCPCS, ADA & OWCP Codes with RVU and Conversion Factors link.                                                                   |
|                                                 | Locate the procedure code (CPT or HCPCS) in Column A.                                                                                           |
|                                                 | Locate the Pay Status value in Column C.                                                                                                    |
|                                                 | N: Bundled                                                                                                    |
|                                                 | C: Covered                                                                                                    |
|                                                 | D: Not Payable by DOL                                                                                                    |
|                                                 | S/R: Suspend for Review                                                                                                    |
|                                                 | Note: Pay Status Code equal to "C" is not a guarantee of coverage or payment in any case and does not equate to coverage for all OWCP Programs. |
| Who can I contact for further assistance?       | If you need further assistance, contact our Call Center:                                                                                        |
|                                                 | Division of Federal Employees' Compensation (DFEC): 1-844-493-1966                                                                              |
|                                                 | ■ Division of Energy Employees Occupational Illness Compensation (DEEOIC): 1-866-272-2682                                                       |
|                                                 | ■ Division of Coal Mine Workers' Compensation (DCMWC): 1-800-638-7072                                                                           |

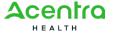